## How to Reprint a Receipt

1. Go to BGParks.org and select Program Registration at the bottom.

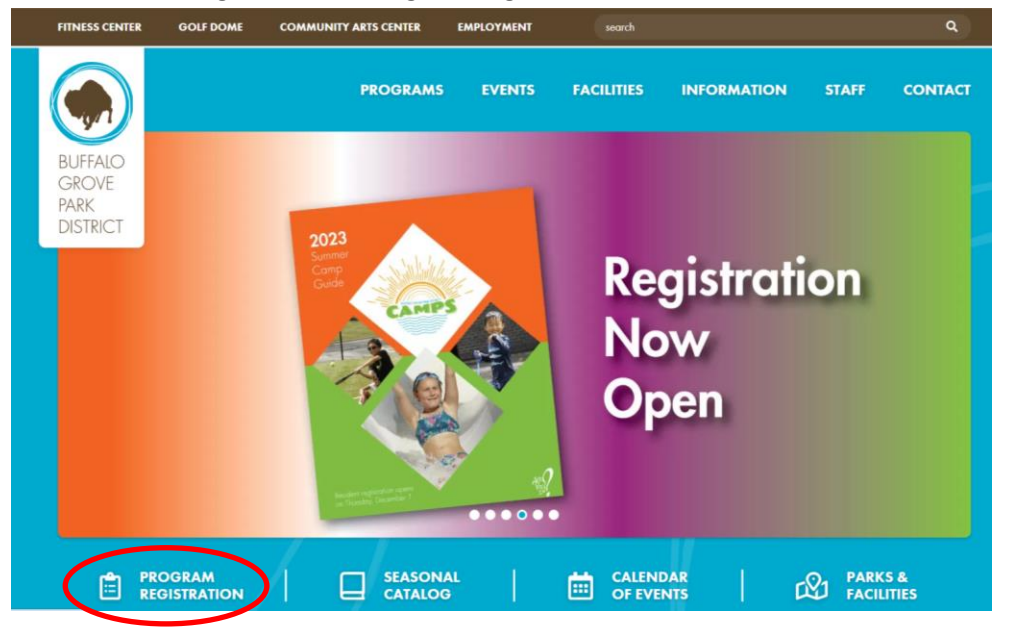

2. Select the blue button that says Online Registration.

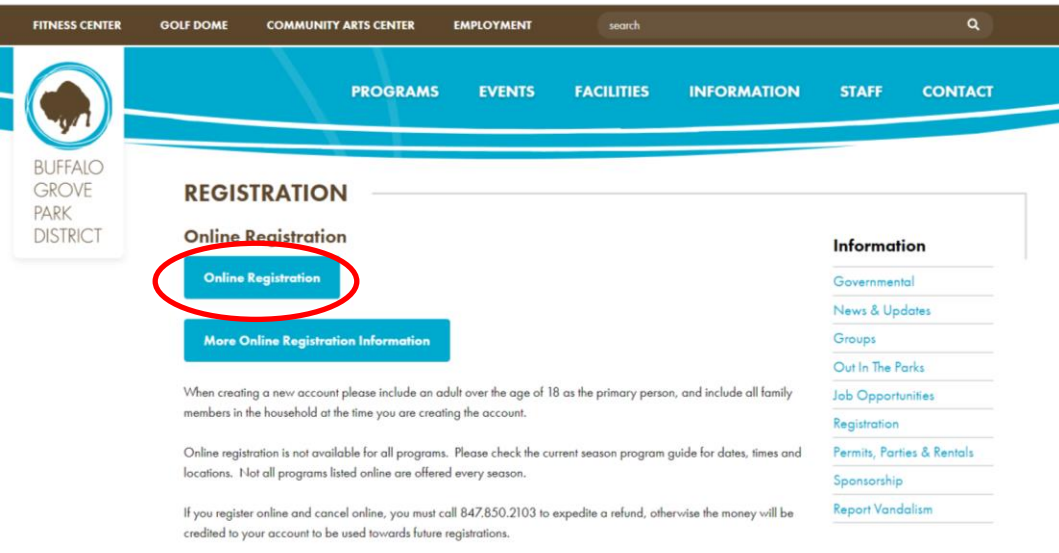

3. Select SIGN IN/REGISTER at Top

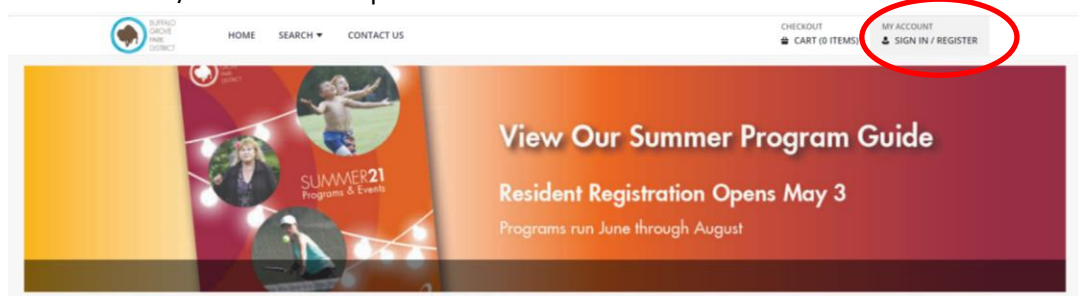

4. If you have used our programs before, enter your user name and password.

If you do not remember or are brand new user, select the statement in blue that describes what you need. Please do NOT create a new account if you are already in our system. Call 847.850.2100 for assistance.

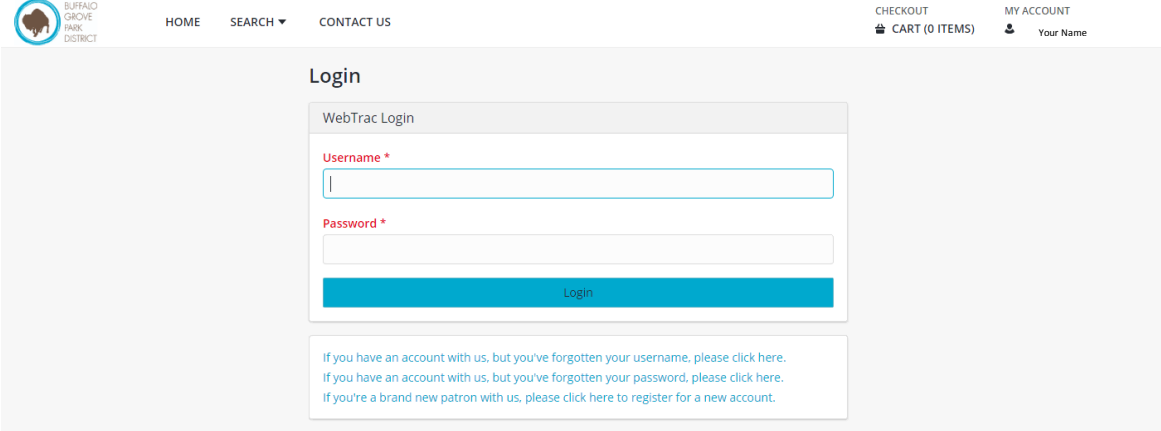

5. Once in the home screen, select the triangle next to your name to get the drop down menu. Under "Reprint," select Reprint a Receipt.

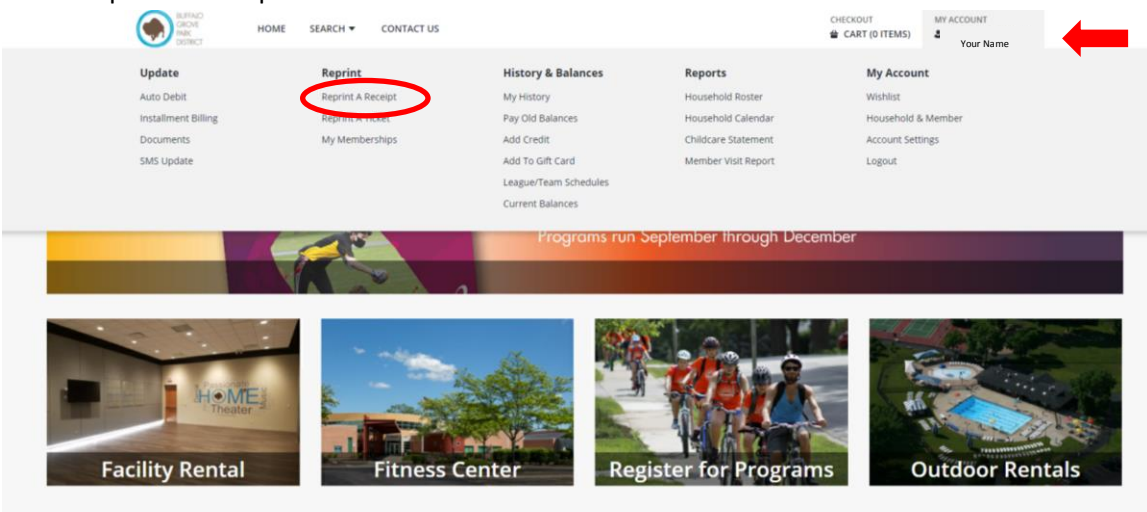

6. Select the date of the receipt that you wish to print. Then select Reprint Receipt.

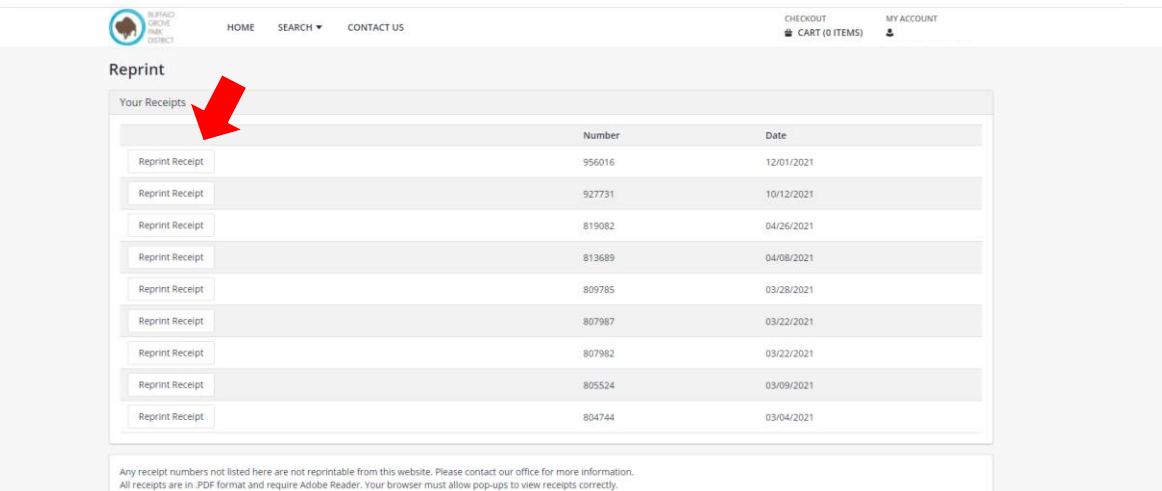

It will first open a view frame of the receipt and then you can choose to download/print. Any receipt numbers not listed here are not re-printable from the website. Please contact the front desk for more assistance at 847.850.2100. Thank you for using our programs!